# **Raw Analogue Events**

The **Raw Analogue Events** report is designed to be very similar to the [Raw Digital Events](https://confluence.mpec.co.uk/display/CD/Raw+Digital+Events) report. It provides you with the capability of exporting all analogue events for channel at a particular site for a given time period.

### Selecting Parameters

A **site** must be selected before selecting a **channel**. Once a site is selected, a channel from that site can be selected from a list of channels containing analogue data.

A custom **time range** can be selected, or there are shortcut options to specific time ranges such as "Last Month" and "Last Year".

Once all of these are selected, the confirm parameters button can be clicked. This will check that data exists for these parameters and date range. If data does not exist you will be prompted to reselect the parameters.

If data does exist, then the parameters will be saved and you will be taken to a page specific to that report where you can generate the report. These parameters will also then appear on the right side of the page under **Recent Reports** along with other reports you have made.

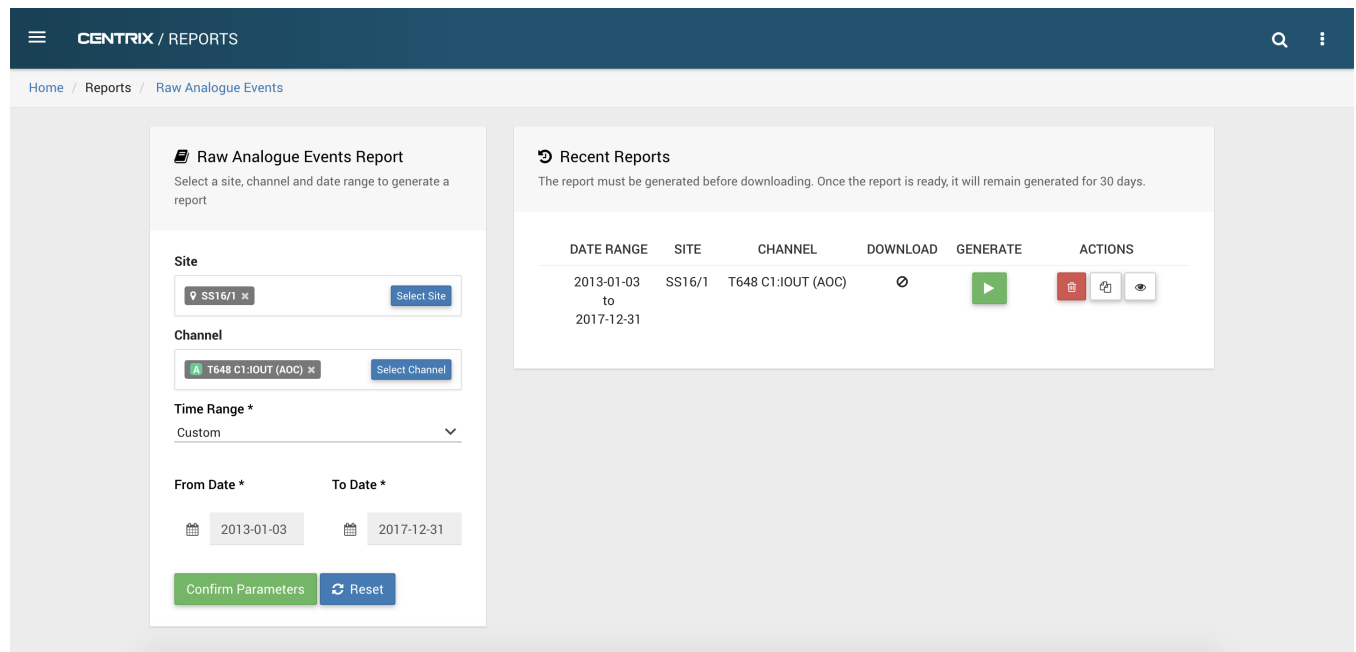

#### Generating a Report

When you go to the page of a specific analogue report page, you will see a summary of the parameters selected and download options.

If you need to tweak the parameters, you can click the **edit parameters** button. This takes you back to the previous page with these parameters preselected.

Analogue reports can be quite large and therefore take time to be generated and take up memory once generated. Therefore, once generated, they are available for one month before being removed. If you need the data again, you can simply regenerate the report. You may also need to regenerate the report to update the data - for example if you selected a time range of "This Year", more data will exist as the year progresses.

Once a report has been generated, the **download .xlsx** and **download .csv** buttons become available and you can download your data in either a preformatted excel format, or in its raw format.

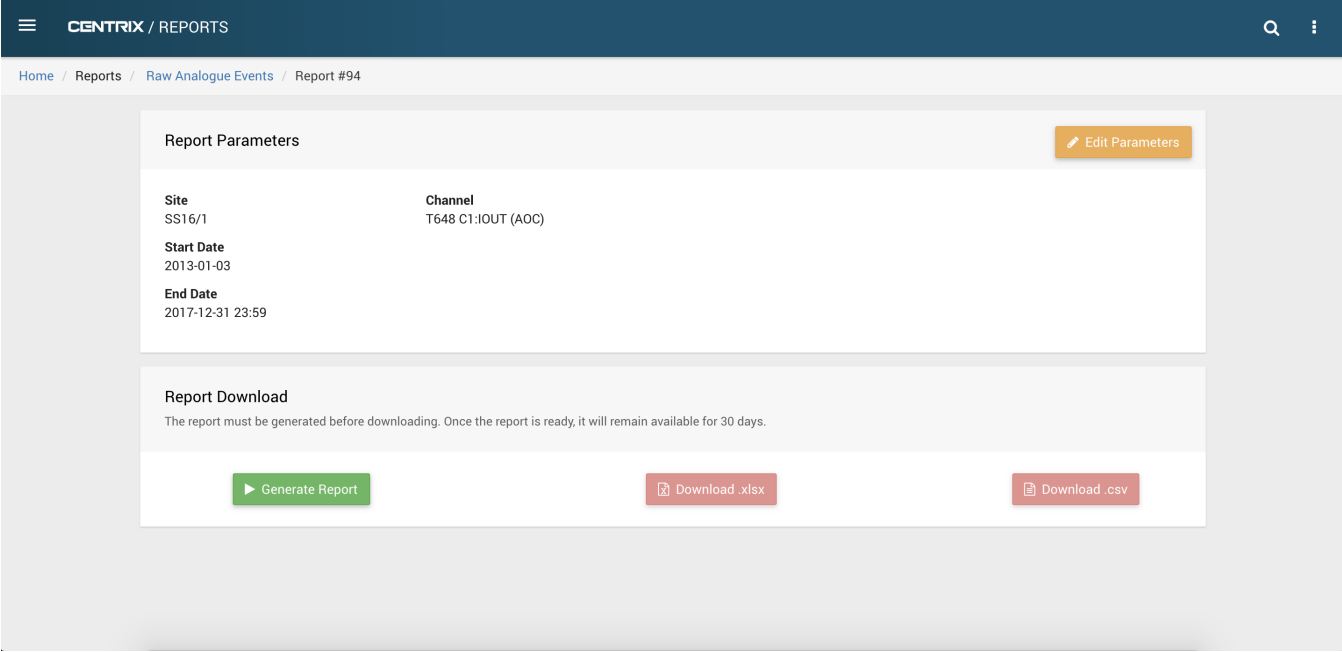

#### The downloaded events are described by the following columns:

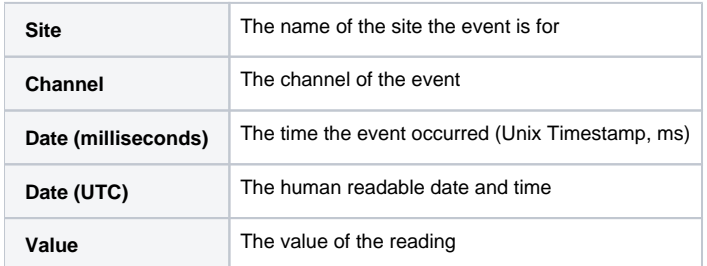

## Recent Reports

The recent reports listed on the right hand side of the main page also allow you to generate and download the reports.

As well as this, you can delete reports no longer needed, copy the parameters of a previous report as a baseline for your next report or go to that specific report's main page.